# **7. Análisis de proyectos y elaboración de presupuestos**

# **1. Descripción de la práctica**

Con esta práctica aprenderemos a llevar a cabo análisis de proyectos de traducción, es decir, recuentos, y a interpretar los resultados a fin de poder elaborar presupuestos y decidir tanto el precio como el plazo de entrega de los trabajos que nos encarguen.

Observaremos cómo lleva a cabo el análisis SDL Trados Studio 2011 y aprenderemos a elaborar una hoja de cálculo para establecer lo que denominaremos el *weighted wordcount*. Debéis tener en cuenta que al crear Proyectos con Studio 2011 una de las tareas incluidas en la creación del proyecto es el análisis. Esta práctica la haremos sin crear un proyecto para ver más claramente el funcionamiento de esta tarea de forma individual.

## **2. Objetivos**

- Aprender a realizar recuentos con SDL Trados Studio 2011
- Aprender a interpretar los recuentos
- Crear una hoja de cálculo que nos ayude a establecer precios y plazos de entrega

## **3. Método operativo**

### **3.1. Cuestiones previas**

Supongamos que tenéis que hacer un recuento del manual que se os ha proporcionado. A simple vista nos damos cuenta de que se trata de un manual que contiene tablas de contenido i figuras, encabezados y pies de página, imágenes y capturas de pantalla. Si hacemos el recuento con MS Word 2007, obtenemos la estadística siguiente:

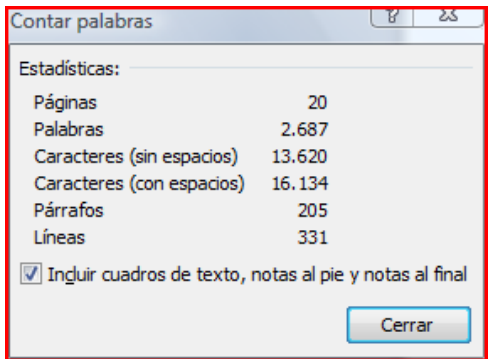

Para realizar esta práctica nos basaremos únicamente en el recuento de palabras, es decir, 2.687. En el mercado hay diversas herramientas que sirven para hacer recuentos y los resultados no siempre son coincidentes por motivos que no entraremos a analizar. Veremos que SDL Trados no solo hace recuentos de palabras sino que nos indica el grado de repetitividad de los segmentos respecto a la memoria con la que queremos trabajar, así como también la repetitividad interna del documento.

## **3.1. Recuentos con SDL Trados Studio**

Para realizar tan solo un recuento ejecutaremos la tarea por lotes *Analizar archivos*. Previamente habremos abierto el archivo y creado una memoria de traducción, según las instrucciones que se han ido exponiendo a lo largo de este curso. Veréis que la tarea por lotes *Analizar archivos* no está disponible si no abrimos el archivo y lo guardamos una primera vez para que se convierta a *sdlxliff*. En este punto, pues ejecutaremos la tarea por lotes *Analizar archivos*, haciendo clic con el botón derecho sobre nuestro documento desde la vista Archivos o Proyectos (en este caso es indistinto ya que nuestro proyecto solo contiene un archivo).

Para ver el resultado hay que ir a la vista Informes.

Fijaros que el recuento varía respecto al de Word, debido al tratamiento que hace Trados Studio de los archivos.

Guardad el informe y entregadlo en formato **html**.

#### **3.2. Interpretación de recuentos**

Fijaros que el programa establece unas categorías de coincidencia respecto a la información de la memoria (en este caso la memoria estaba vacía, de modo que la mayoría de las palabras se encuentran en la categoría *Nuevos*).

*Repeticiones* (o *repeticiones entre archivos*) son repeticiones dentro del documento o los documentos analizados (sin tener en cuenta la memoria de traducción); es decir, si un segmento aparece varias veces en el documento o conjunto de documentos que hemos analizado. En este caso vemos que el documento contiene 213 repeticiones.

El resto de las coincidencias por porcentaje ofrecen una comparación entre los segmentos que hay en el documento y cualquier segmento original coincidente que haya en la memoria de traducción.

Veréis que hay un tipo de coincidencia denominado PerfectMatch y otro denominado Coincidencia de contexto. En el primero se incluyen las unidades pretraducidas con la tecnología PerfectMatch de Trados. Consultad el manual del programa o la ayuda en línea para más información. Las coincidencias de contexto son coincidencias "mejores" que un 100%, dado que se encuentran dentro del mismo contexto (respecto al segmento precedente).

Las diversas categorías de coincidencia son las que utilizan muchas empresas de traducción para establecer el precio por palabra. No hay un estándar fijo y cada empresa decide una tarifa para cada grupo o umbral de porcentajes. En cada caso deberéis negociar con el cliente la tarifa aplicable, así como también si os paga por las repeticiones, 100%, PerfectMatch y coincidencias de contexto.

#### **3.3. Generación de una hoja de cálculo para establecer el** *weighted wordcount*

A pesar de lo que acabamos de decir, hay empresas que en lugar de fijar una tarifa para cada grupo o umbral de porcentajes, establecen un porcentaje de la tarifa total. Es en este punto donde merece la pena hablar de lo que generalmente se conoce como *weighted wordcount*, aunque también recibe otros nombres.

Además de para saber cuánto tenéis que cobrar, el *weighted wordcount* os puede servir también para tener una idea del "trabajo real" que supone una traducción que tenga mucha repetitividad. Podéis dividir este recuento entre el número de palabras que podéis traducir en un día sin la ayuda de una herramienta de traducción asistida.

Supongamos que un cliente nos paga un 25% de la tarifa total por las repeticiones y los 100%, un 50% de la tarifa total por las coincidencias 85%-99% y un 100% de la tarifa para *no match* y el resto de *fuzzy matches* (0-84%), y que no nos paga nada por Context Match ni PerfectMatch, si los

hubiera. Si tomamos como ejemplo el recuento de SDL Trados, ¿cuál sería el *weighted wordcount*, es decir, las palabras finales que nos pagaría el cliente a tarifa completa?

Con el recuento de SDL Trados, el *weighted wordcount* sería de 2.118,25 palabras, que cobraríamos a la tarifa completa del cliente. Este recuento también nos sirve para decidir un plazo de entrega.

A continuación os muestro un ejemplo de hoja de cálculo muy sencillo que podéis personalizar y guardar para calcular *weighted wordcounts*.

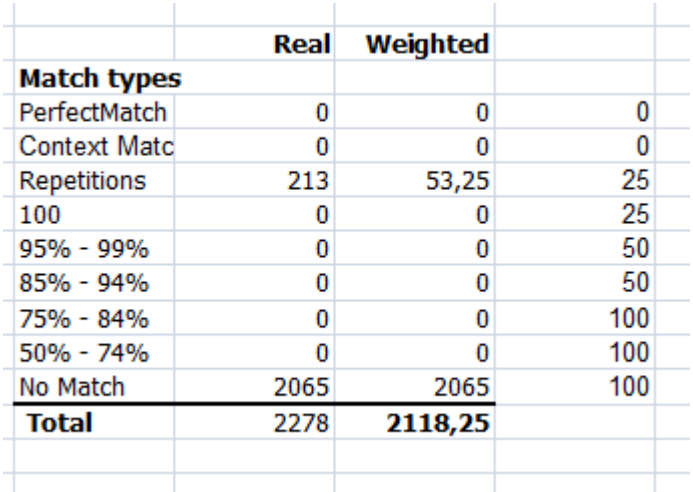

Observad el detalle de la fórmula utilizada para las repeticiones de SDL Trados y cread vosotros las fórmulas para el resto de valores.

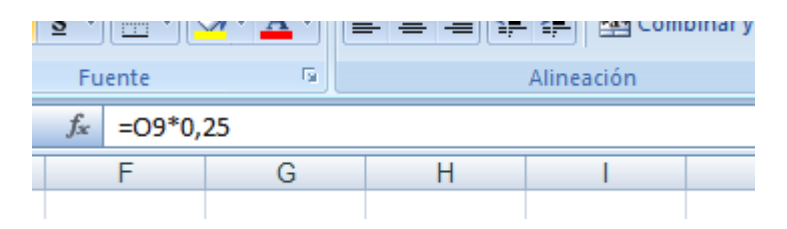

Elaborad una hoja de cálculo y calculad el *weighted wordcount* del análisis siguiente, teniendo en cuenta que los porcentajes que paga el cliente son los mismos que hemos indicado antes:

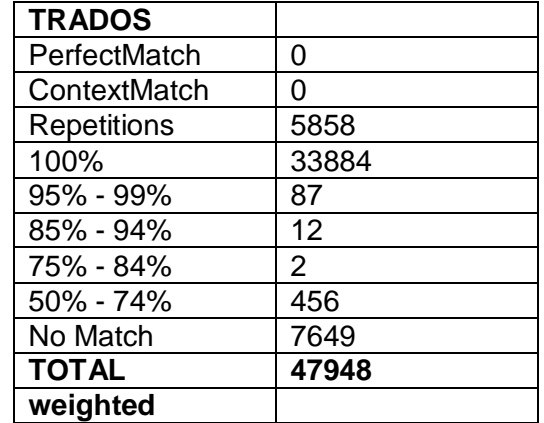

Entregad la hoja de cálculo con los resultados.

## **4. Otras cuestiones: la elaboración de presupuestos es una cuestión algo más compleja**

Con lo que hemos visto hasta ahora ya sois capaces de hacer recuentos y elaborar presupuestos en función del resultado de un análisis. No obstante, tened en cuenta que a la hora de elaborar un presupuesto se pueden tener en consideración otros factores como la urgencia en el plazo de entrega establecido o el tratamiento de formatos. Las decisiones que toméis al elaborar presupuestos respecto a cómo valoráis la repetitividad son algo personal siempre que no os venga establecido por el cliente.